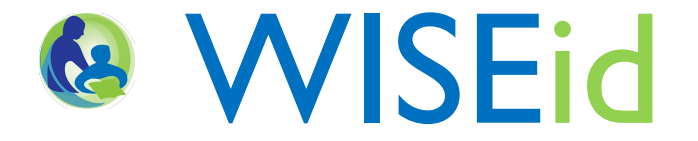

January 2016

# **Uploading a File from SIS/HR System**

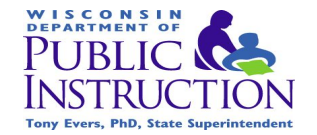

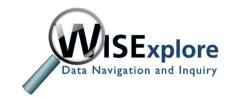

## Download a File

Prior to uploading your file into WISEid, first log into your source system. This will be either your Human Resources system or your Student Information system.

- Save this file on your machine.
- Note the location.
- Ensure that the file is saved in a CSV format.

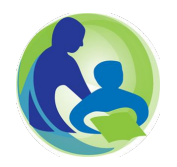

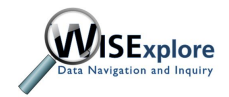

# **Navigating to Secure Home**

#### http://dpi.wi.gov/wise/secure-home-info

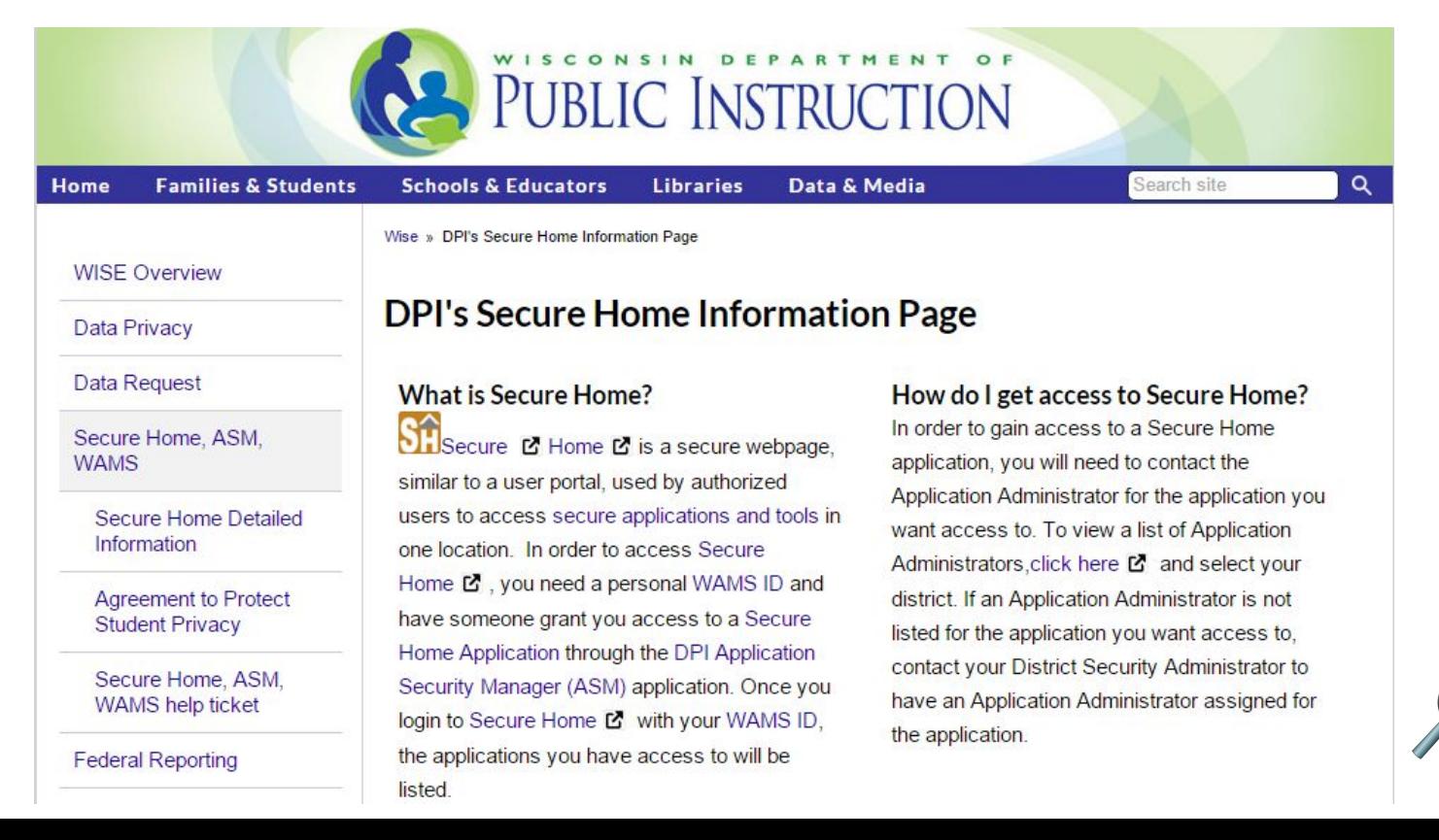

# Sign in to Secure Home

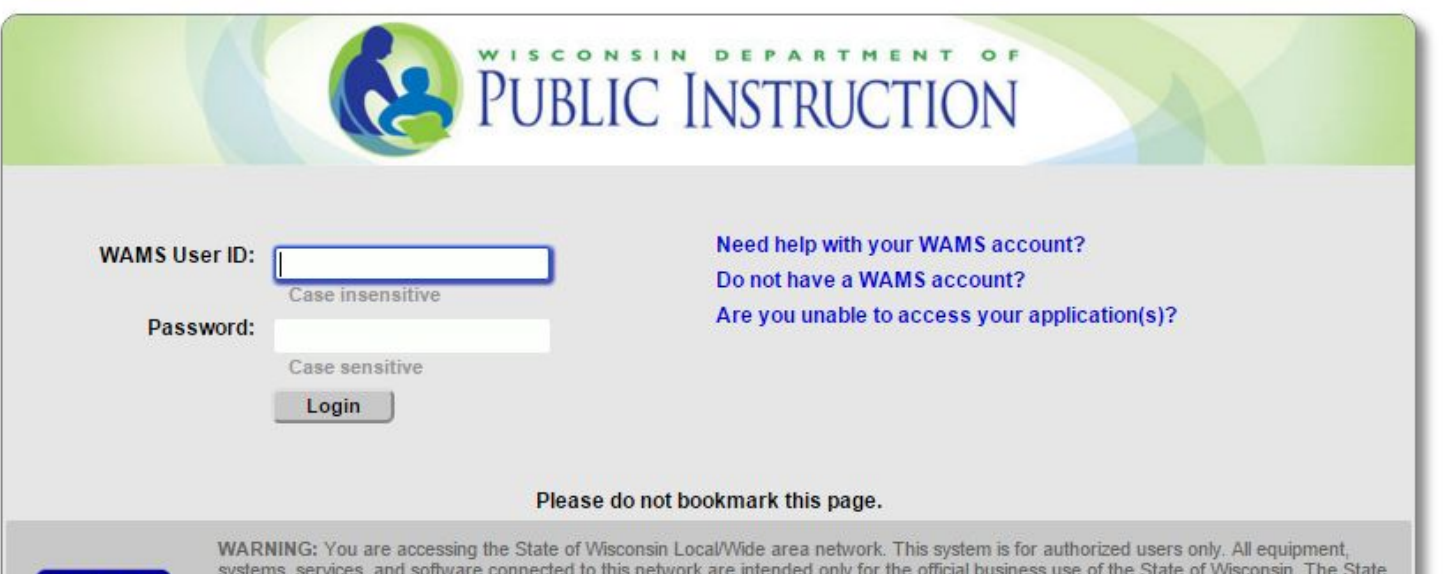

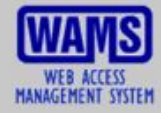

of Wisconsin reserves the right to audit, inspect and disclose all transactions and data sent over this medium in a manner consistent with State and Federal laws. By using this system you expressly consent to all such auditing, inspection and disclosure. Only software approved, scanned for virus, and licensed for State of Wisconsin use will be permitted on this network. Any illegal or unauthorized use of State of Wisconsin equipment, systems, services, or software by any person(s) may be subject to civil or criminal prosecution under state and federal laws, and may also result in disciplinary action where appropriate.

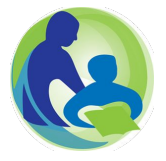

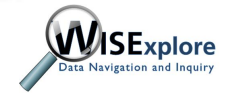

### **Choose the WISEid Application**

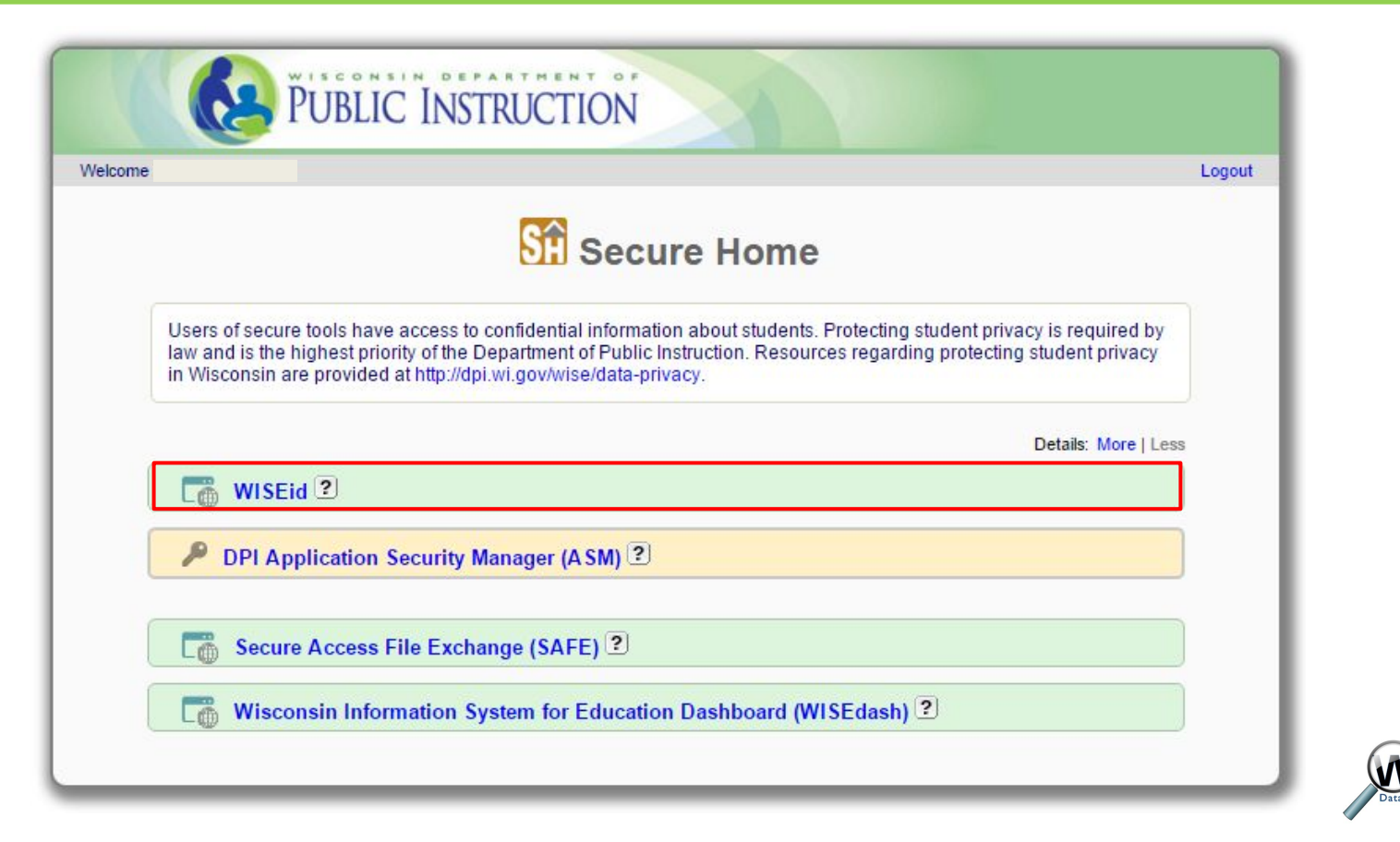

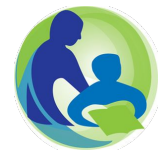

### **Starting the Upload Process**

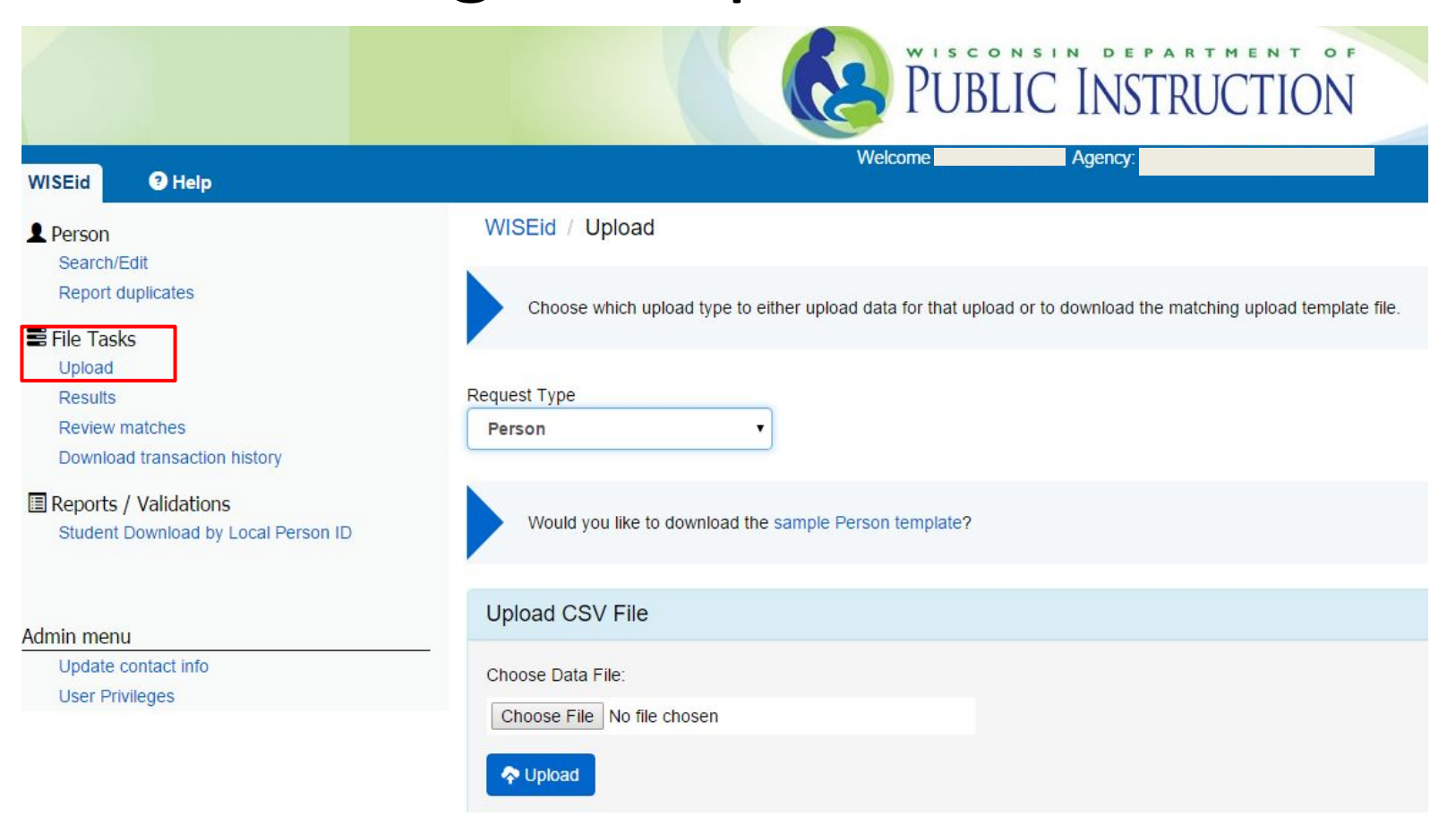

### **Starting the Upload Process**

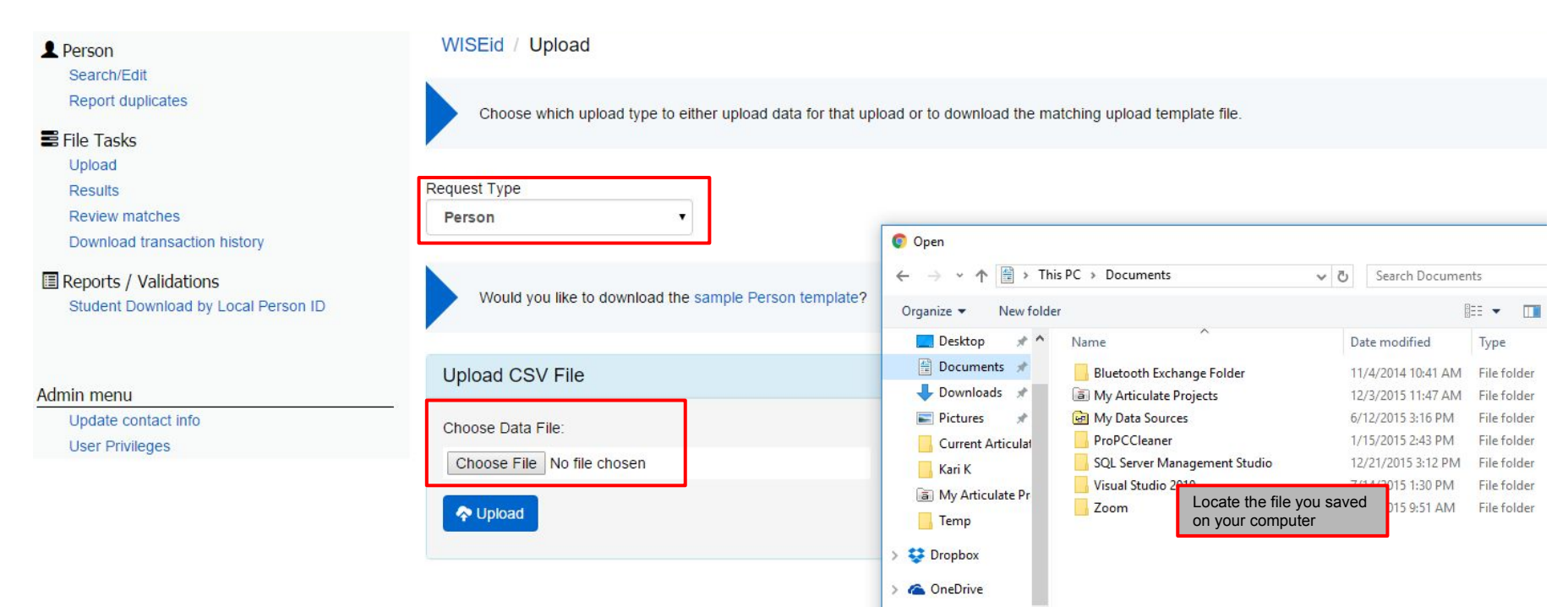

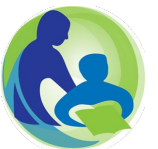

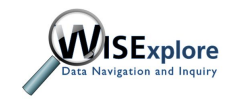

### **Upload Complete**

#### Person Search/Edit

**E** File Tasks

Upload Results Review matches

**Report duplicates** 

Download transaction history

**Reports / Validations** Student Download by Local

> Update contact info **User Privileges**

Person ID

Admin menu

WISEid / Results

File queue of all file uploads types and their status is located here. Shows status while files are not yet complete and also after completion. When file processing is complete you can drill into errors for causes and drill into potential matches to be resolved. Downloads provide an upload results file including results and any errors.

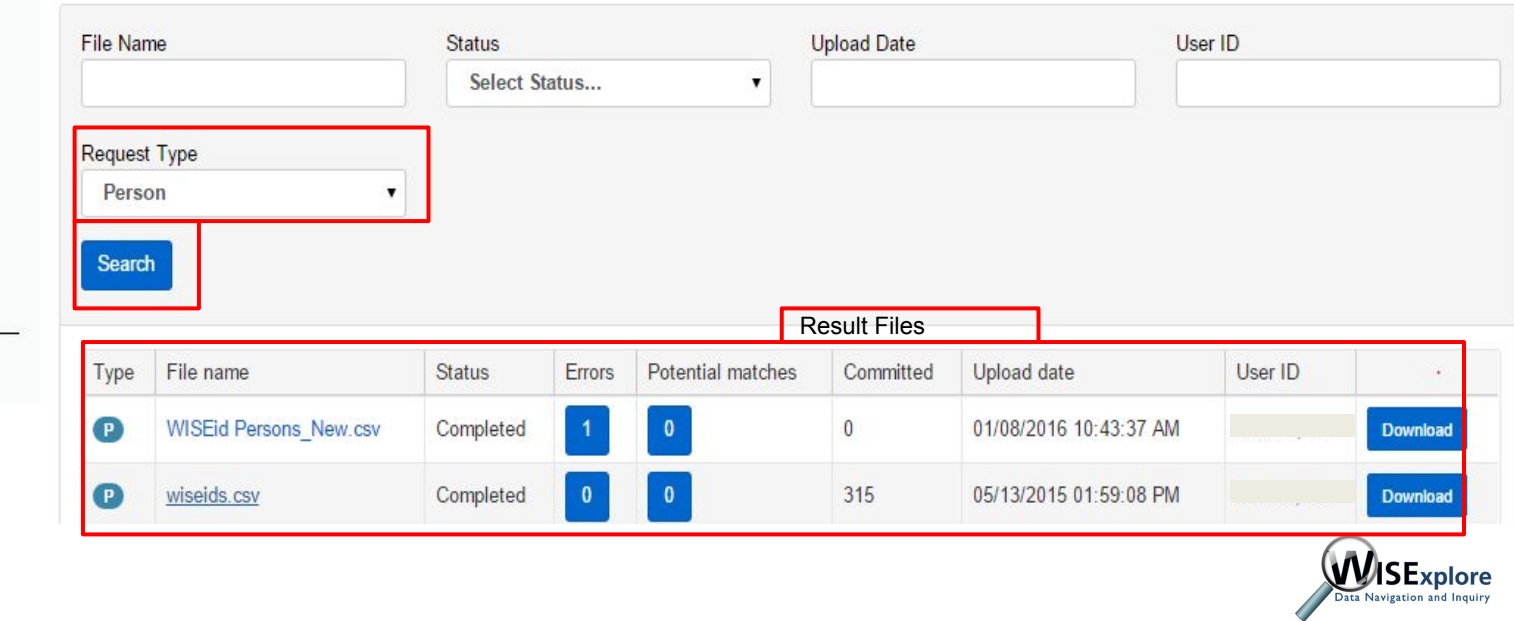

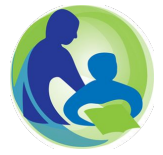

### **Upload Outcomes**

#### WISEid / Results

File queue of all file uploads types and their status is located here. Shows status while files are not yet complete and also after completion. When file processing is complete you can drill into errors for causes and drill into potential matches to be resolved. Downloads provide an upload results file including results and any errors.

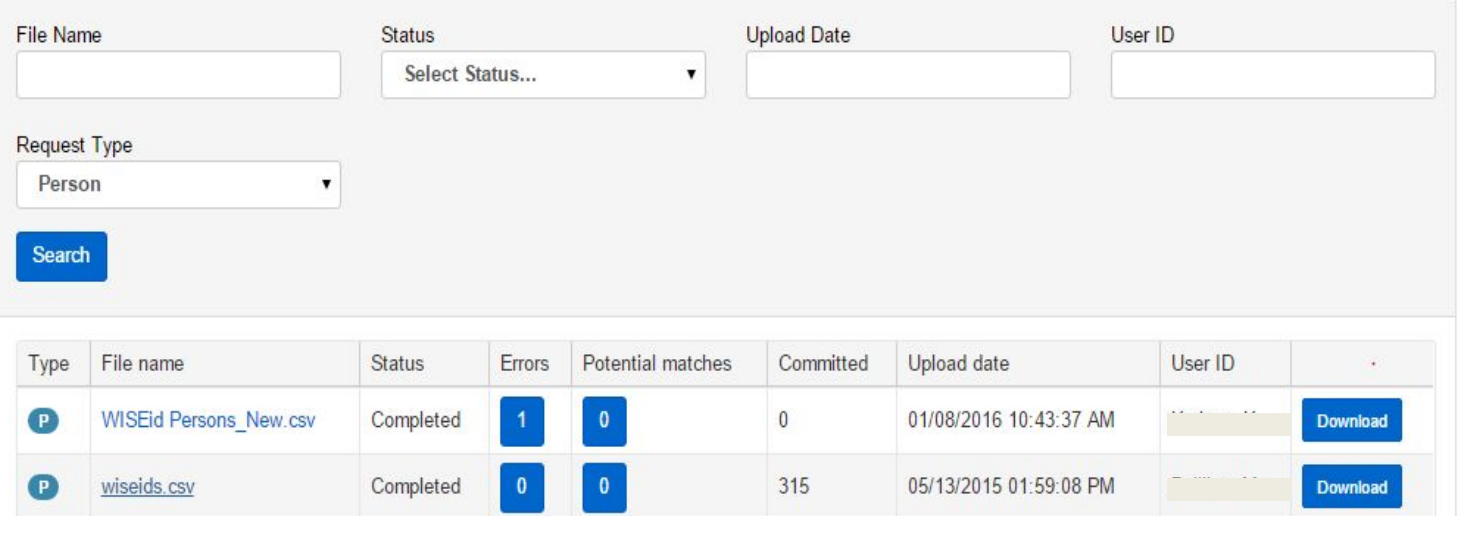

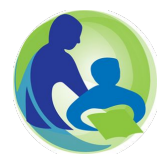

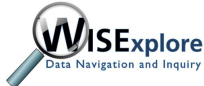

# **File Faults**

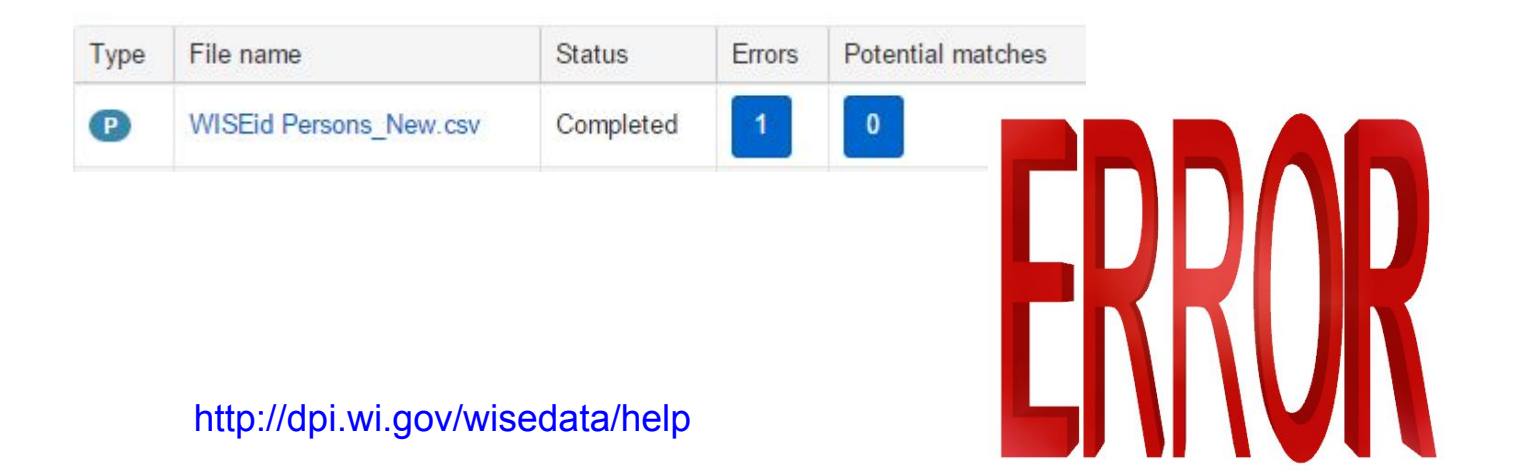

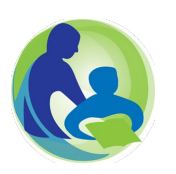

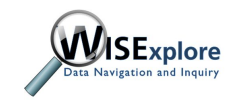

### Errors in the File

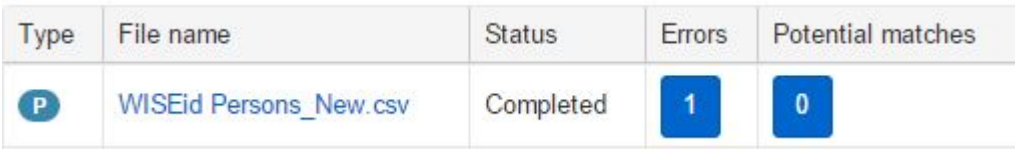

WISEid / Results / Person Error Review

#### Person Search/Edit **Report duplicates**

#### **E** File Tasks

Upload

Results

Review matches

Download transaction history

Reports / Validations Student Download by Local Person ID

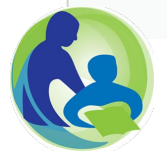

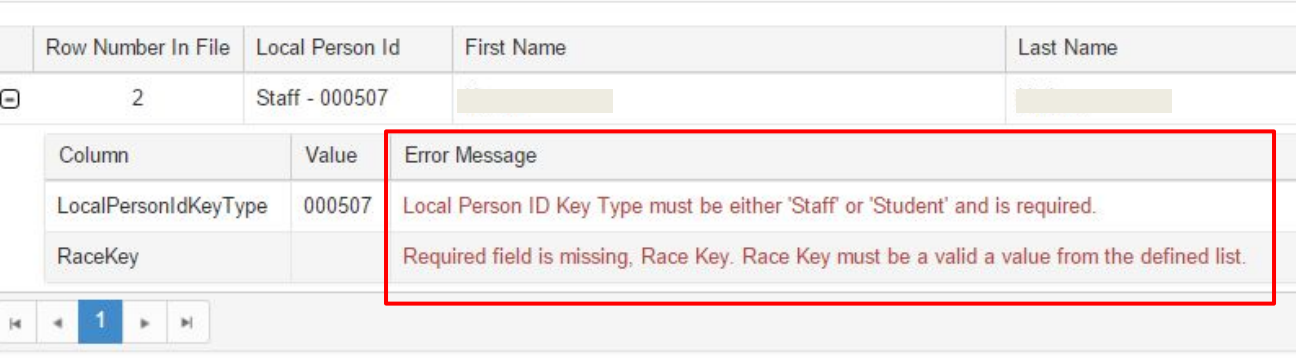

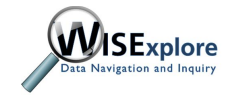

# Errors in the File

#### http://dpi.wi.gov/wisedata/help

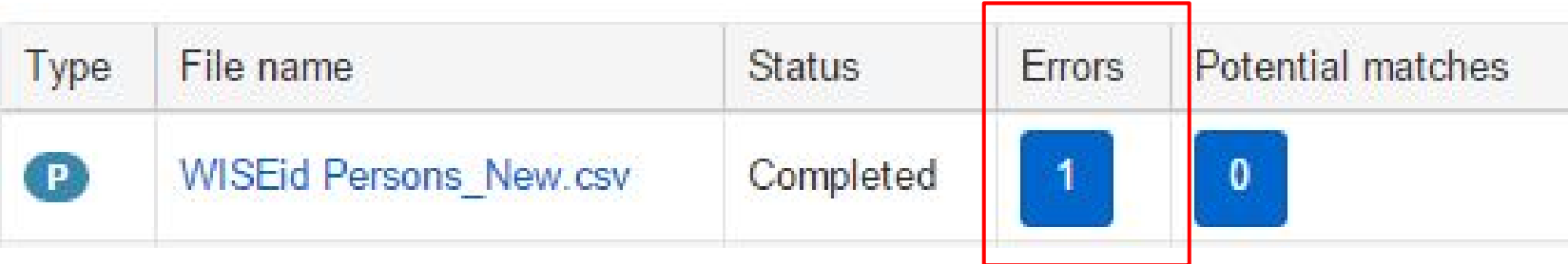

Some common errors include:

- Race key missing or invalid
- Gender must be 'M' or 'F'
- Duplicate entity IDs
- Missing required fields (e.g., local person ID, gender, birthdate)

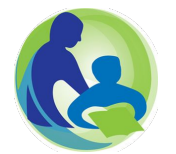

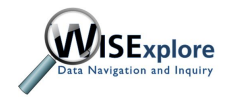

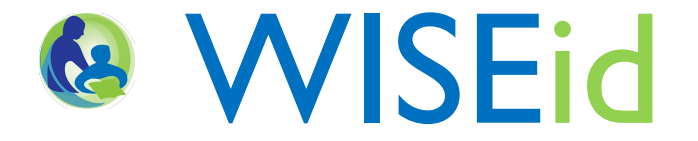

# **Uploading a File from SIS/HR System**

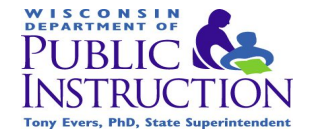

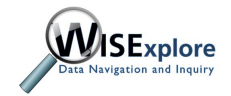